# **Einführung**

Vielen Dank, dass Sie sich für unseren Camcorder entschieden haben. Dieses Produkt verfügt über eine HD-Auflösung (2880\*2160), einen Bildsensor von SONY 1/3", eine H.264-Videokompression und kann 4K-Videos aufnehmen. Es nimmt wenig Speicherplatz zu Video- / Fotoaufnahmen mit hoher Bildqualität!

### **Sicherheitshinweise**

- Lassen Sie das Produkt nicht fallen. Schlagen Sie das Produkt nicht dagegen und stechen Sie es nicht durch.
- Lagern oder verwenden Sie dieses Produkt nicht an staubigen Orten, an Orten mit starken Vibrationen oder bei hohen, niedrigen oder feuchten Temperaturen, da dies zu Schäden am Produkt führen kann.
- Reinigen Sie das Produkt nicht mit ätzenden Chemikalien oder Lösungsmitteln.
- Zerlegen oder reparieren Sie das Produkt nicht selbst. Sollte das Produkt kaputt gehen, senden Sie es bitte zur Reparatur an den Verkäufer.

### **Allgemeine Warnhinweise**

- Halten Sie Kinder von diesem Produkt, seinem Zubehör und den Verpackungsmaterialien fern, da dies eine Erstickungsgefahr darstellt.
- Werfen Sie dieses Produkt nicht in eine offene

Flamme, da dies zu einer Explosion führen kann.

 Wenn dieses Produkt längere Zeit nicht verwendet wird, laden Sie den Akku bitte vor der Verwendung vollständig auf.

# Inhaltsverzeichnis

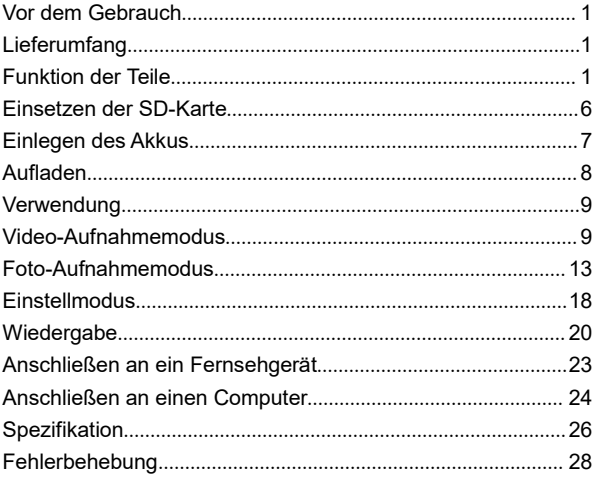

#### **Vor dem Gebrauch**

Bitte machen Sie sich vor dem Gebrauch mit den Komponenten des Camcorders vertraut, laden Sie den Camcorder auf und installieren Sie die SD-Speicherkarte, um eine bessere Erfahrung zu erzielen.

### **Lieferumfang**

4K-HD-Camcorder Akku (NP-50) USB-Kabel Tragetasche 5V/1A-Ladekopf HDMI-Kabel Bedienungsanleitung

# **Funktion der Teile**

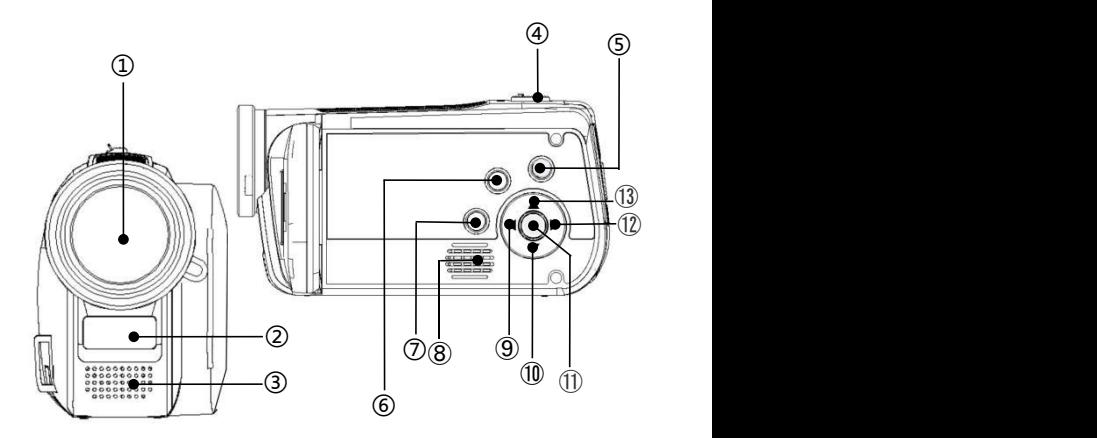

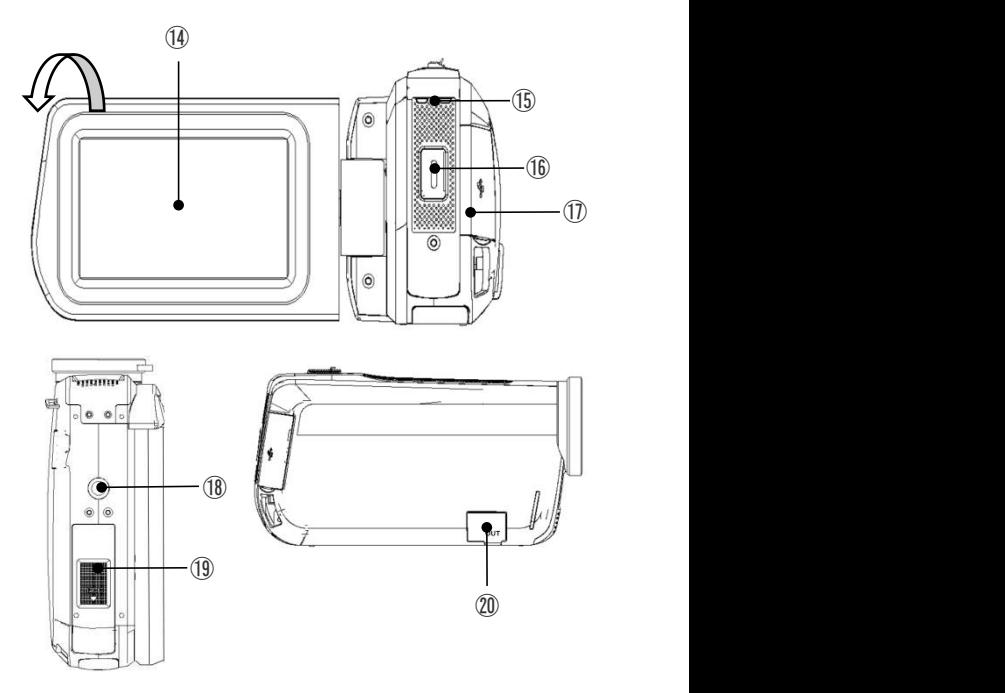

In der folgenden Tabelle finden Sie eine Beschreibung der Funktionen der oben gezeigten Komponenten.

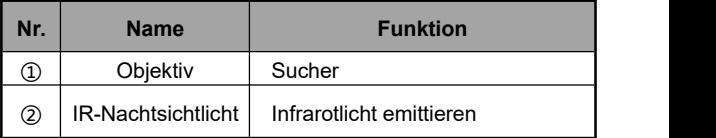

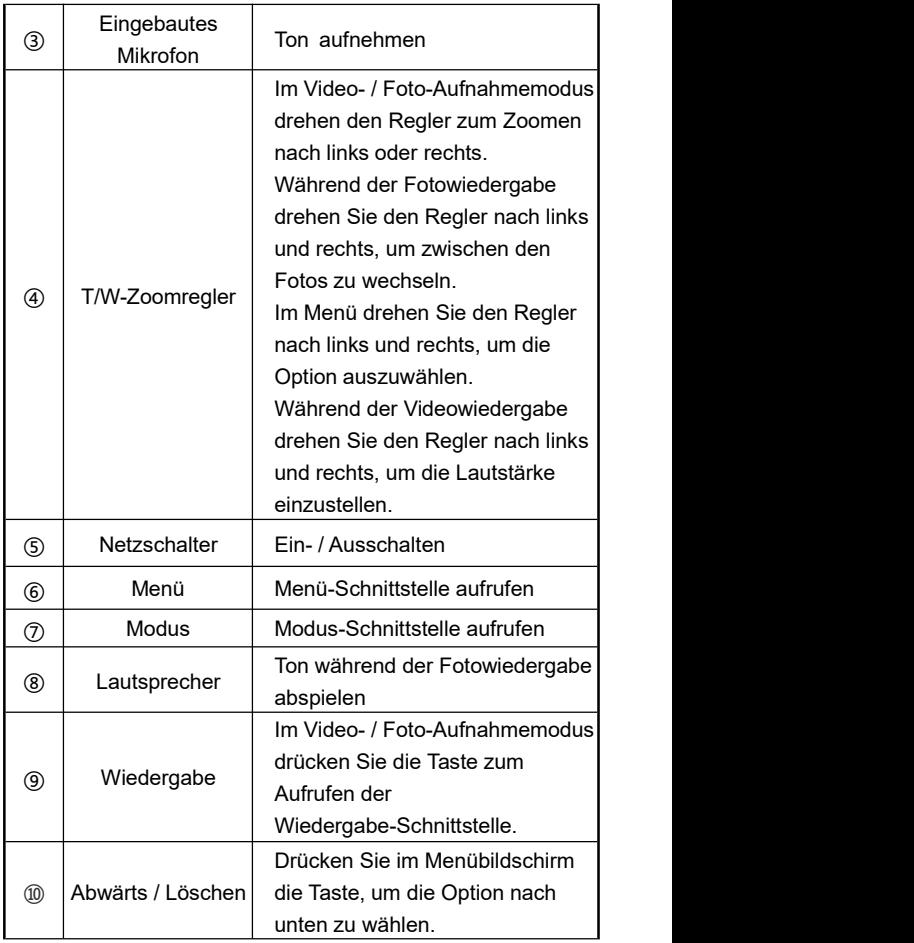

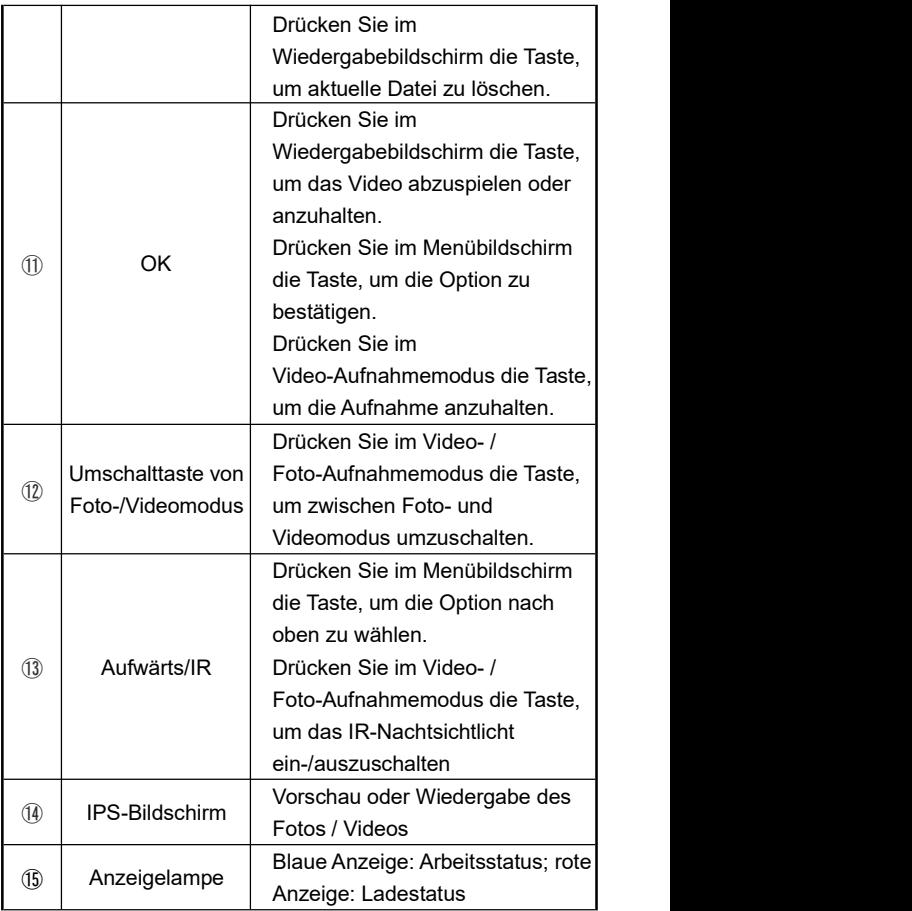

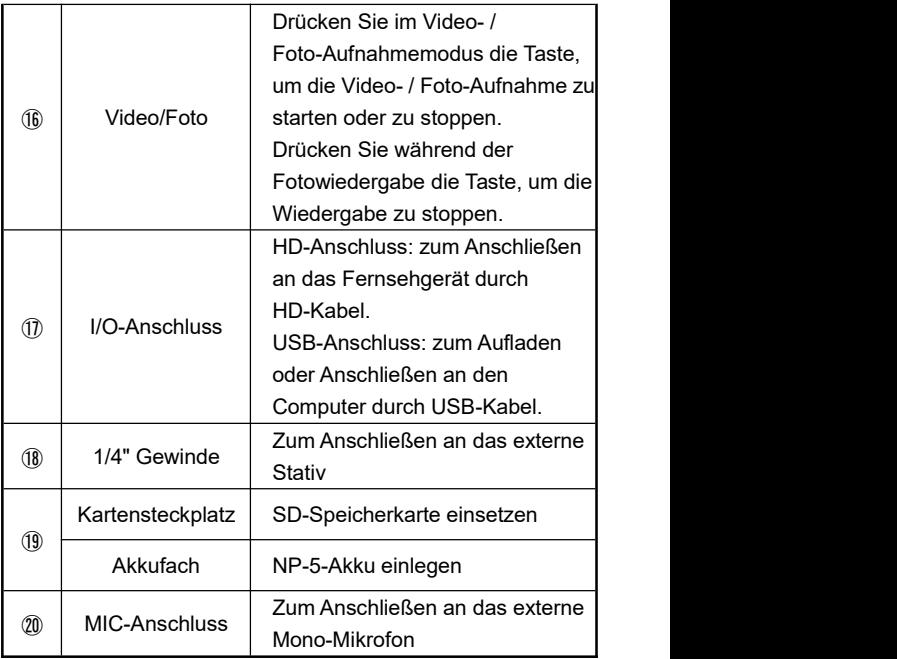

#### **Einsetzen der SD-Karte**

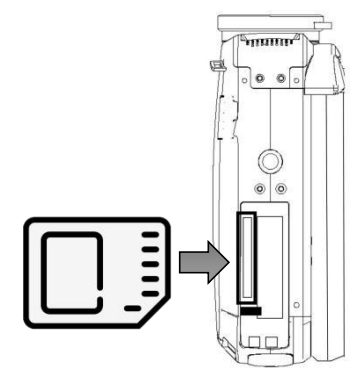

- 1. Öffnen Sie die Batterieabdeckung an der Unterseite des Geräts.
- 2. Setzen Sie die SD-Speicherkarte ein (siehe Abbildung).<br>3. Schließen Sie die Batterieabdeckung.
- 

※ **Öffnen Sie die Batterieabdeckung und drücken Sie den Speicherkarteneinschub, um den Akku zu entfernen.**

Hinweise:

- 1. Dieser Camcorder unterstützt SD-Karten von bis zu 256G. Es wird empfohlen, eine Speicherkarte vom Typ U1 oder höher zu verwenden.2. Bitte formatieren Sie vor erstem Gebrauch die
- SD-Karte in diesem Camcorder.

Hinweise:

3. Bitte entfernen Sie die Speicherkarte nicht, wenn der Camcorder in Betrieb ist, da dies sonst zu Dateiverlusten oder Betriebsunterbrechungen kommt.

# **Einlegen des Akkus**

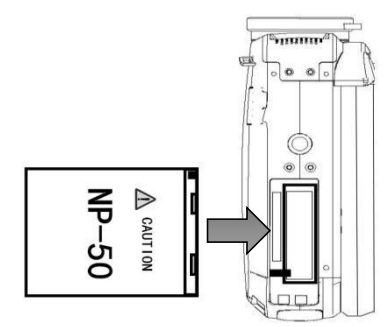

- 1. Öffnen Sie die Batterieabdeckung an der Unterseite des Geräts.
- 2. Legen Sie den NP-50-Akku in der gezeigten Richtung ein.
- 3. Schließen Sie die Batterieabdeckung.

### **Aufladen**

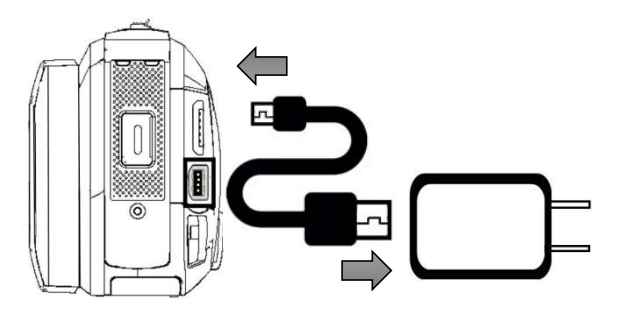

- 1. Nehmen Sie das mitgelieferte USB-Kabel heraus und schließen Sie es gemäß der Abbildung an den Camcorder und den Ladekopf an.
- 2. Während des Ladevorgangs leuchtet die rote Anzeigelampe. Nach dem vollständigen Aufladen erlischt die rote Anzeigelampe.

### **Verwendung**

# **Video-Aufnahmemodus**

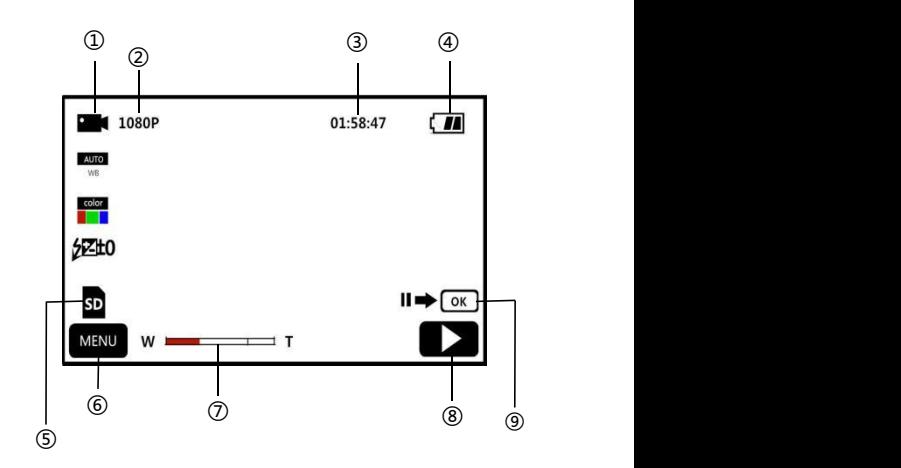

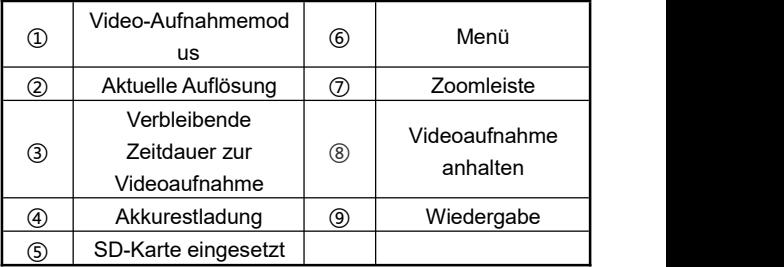

1. Öffnen Sie den Bildschirm oder drücken Sie den **"Netzschalter"**, um den Camcorder einzuschalten und die Hauptschnittstelle des Video-Aufnahmemodus standardmäßig aufzurufen.

- 2. Stellen Sie die gewünschten Funktionsoptionen über das Einstellungsmenü ein.
- 3. Drücken Sie die Taste "Video/Foto", um die Aufnahme zu starten.
- 4. Sie können während der Aufnahme die Taste "OK" Drücken, um die Aufnahme anzuhalten.
- 5. Drücken Sie die Taste "Video/Foto" erneut, um die Aufnahme zu beenden.

# **Einstellungsmenü für Video**

In diesem Einstellungsmenü können die Auflösung, der Weißabgleich, die Belichtung und andere Parameter eingestellt werden, um bessere Aufnahmeergebnisse für Videos zu erzielen.

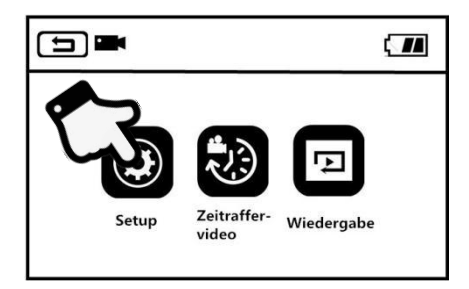

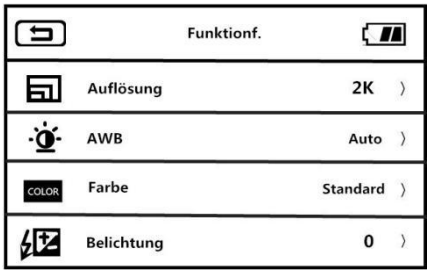

1. Drücken Sie im Video-Aufnahmemodus die Taste "Menü" oder tippen Sie auf **MENU** auf dem Bildschirm, um das Hauptmenü aufzurufen.

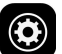

2. Tippen Sie auf  $\bigcirc$ , um den Hauptbildschirm der

Funktionsoptionen aufzurufen.

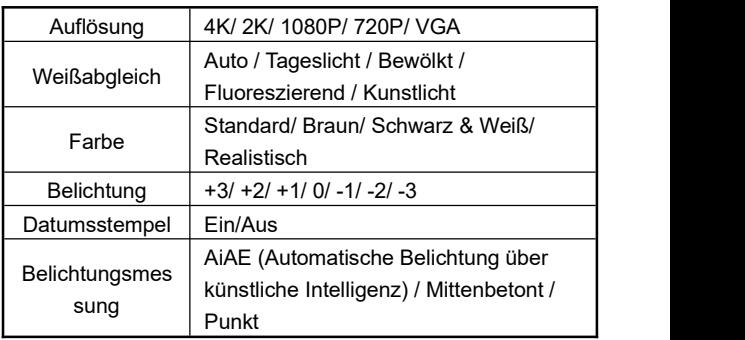

3. Die Funktionsoptionen können über die Taste

**"T/W-Zoomregler", "Aufwärts", "Abwärts"** oder durch

das Streichen des Bildschirms frei eingestellt werden.

4. Drücken Sie die Taste "Video/Foto" oder "OK", um die Einstellungsoption auszuwählen (z. B. Auflösung). Rufen Sie das Optionsmenü auf und tippen Sie auf die gewünschte Auflösungsoption. Tippen Sie nach dem Auswählen dann auf  $\Box$ , um zum Hauptmenü zurückzukehren. Tippen Sie auf  $\left\lceil \bigcirc \right\rceil$ , um zum Hauptbildschirm zurückzukehren.

#### **Zeitraffer**

Zeitraffer, auch als Zeitrafferaufnahme bezeichnet, ermöglicht die Komprimierung von Minuten, Stunden oder sogar Tagen in einen kürzeren Zeitraum, der als Video wiedergegeben werden kann.

- 1. Öffnen Sie den Bildschirm oder drücken Sie den **"Netzschalter"**, um den Camcorder einzuschalten und die Hauptschnittstelle des Video-Aufnahmemodus standardmäßig aufzurufen.
- 2. Drücken Sie die Taste **.. Menü**" oder tippen Sie auf auf dem Bildschirm, um das Hauptmenü aufzurufen.
	-

3. Tippen Sie auf **Konne ist einer Schnittstelle der** 

Funktionsoptionen aufzurufen: Aus/ 1 Sekunde/ 3 Sekunde/ 5 Sekunde.

4. Drücken Sie die Taste **"Video/Foto"** oder **"OK",** um die Einstellungsoption auszuwählen. Tippen Sie auf  $\vert$  : um zum Hauptmenü zurückzukehren. Tippen Sie um zum Hauptbildschirm zurückzukehren.

**SD** 

I

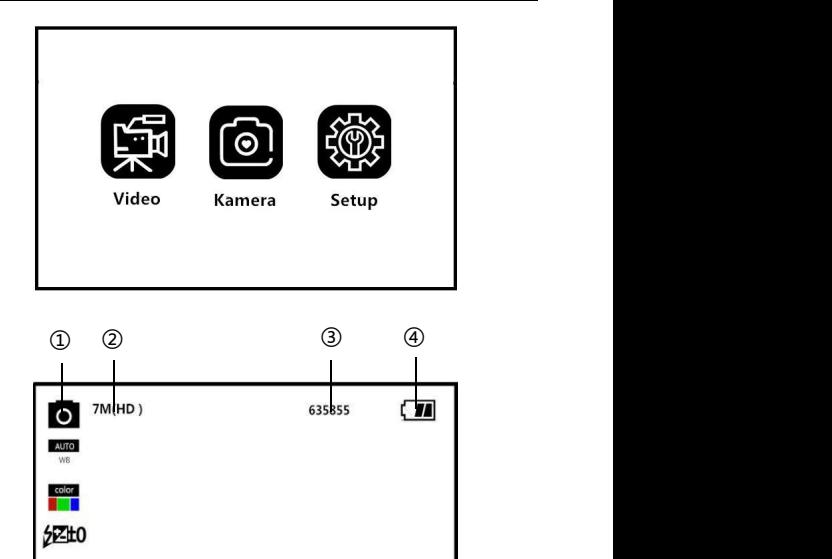

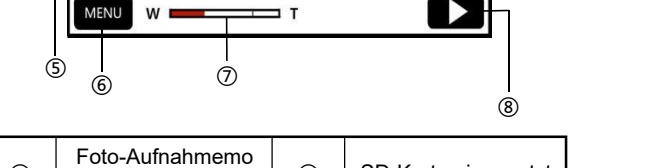

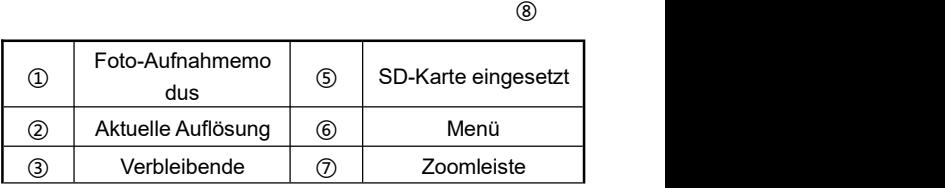

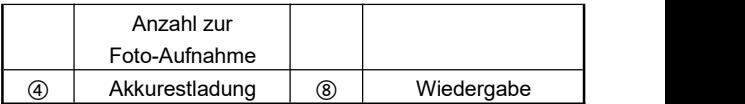

- 1. Öffnen Sie den Bildschirm oder drücken Sie den **"Netzschalter"**, um den Camcorder einzuschalten. Drücken Sie die Taste **"Modus"** oder **"Umschalttaste von Foto-/Videomodus"**, um die Hauptschnittstelle des Foto-Aufnahmemodus aufzurufen.
- 2. Stellen Sie die gewünschten Funktionsoptionen über das Einstellungsmenü ein.
- 3. Drücken Sie die Taste **"Video/Foto"**, um die Fotoaufnahme zu beenden.

# **Einstellungsmenü für Foto**

In diesem Einstellungsmenü können die Auflösung, der Weißabgleich, die Belichtung und andere Parameter eingestellt werden, um bessere Aufnahmeergebnisse für Fotos zu erzielen.

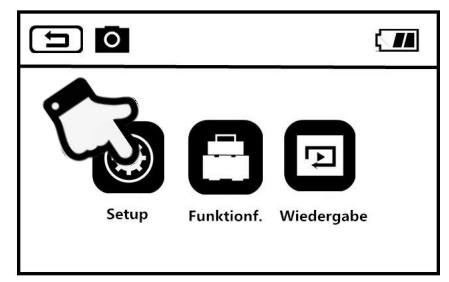

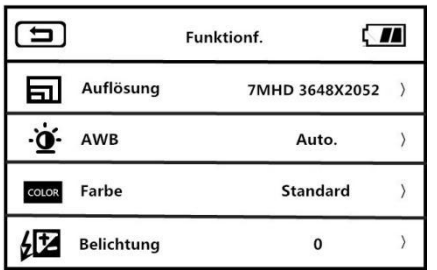

- 1. Im Foto-Aufnahmemodus drücken Sie die Taste<br>1981 Menü" oder tippen Sie auf dem Bildschirm auf **"Menü"** oder tippen Sie auf dem Bildschirm auf , um das Hauptmenü aufzurufen.<br>2. Tippen Sie auf  $\bigodot$ , um die Hauptschnittstelle der
	-

Funktionsoptionen aufzurufen.

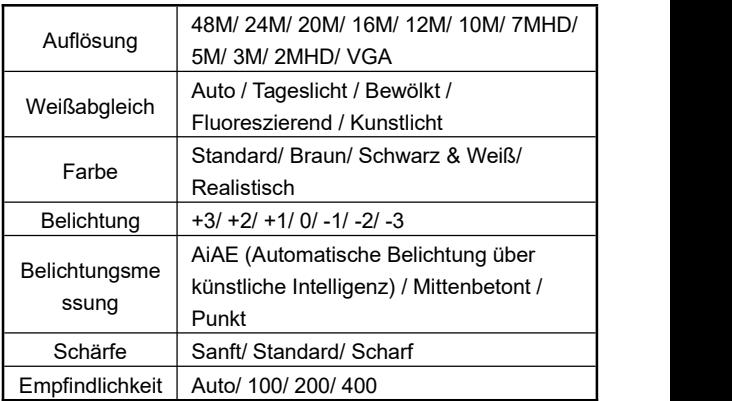

- 3. Die Funktionsoptionen können über die Taste **"T/W-Zoomregler", "Aufwärts", "Abwärts"** oder durch das Streichen des Bildschirms frei eingestellt werden.
- 4. Drücken Sie die Taste "Video/Foto" oder "OK", um die Einstellungsoption auszuwählen (z. B. Auflösung). Rufen Sie das Optionsmenü auf und tippen Sie auf die gewünschte Auflösungsoption. Tippen Sie nach dem Auswählen dann auf  $\Box$ , um zum Hauptmenü zurückzukehren. Tippen Sie auf  $\Box$ , um zum Hauptbildschirm zurückzukehren.

#### **Funktionsoptionen**

Die Verwendung der verschiedenen Funktionen in diesem Einstellungsmenü macht die Aufnahme von Fotos einfacher und schneller.

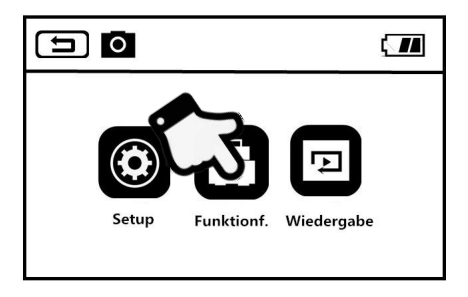

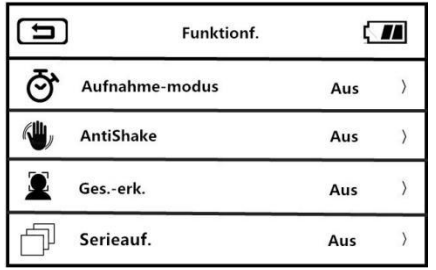

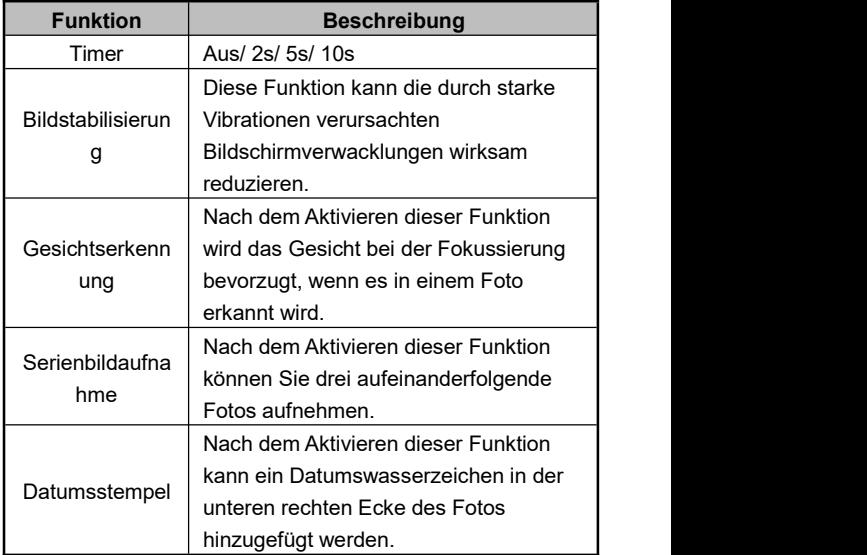

1. Im Foto-Aufnahmemodus drücken Sie die Taste

"Menü" oder tippen Sie auf dem Bildschirm auf MENU das Hauptmenü aufzurufen.

- 2. Tippen Sie auf **Demandte Hauptschnittstelle der** Funktionsoptionen aufzurufen.
- 3. Die Funktionsoptionen können über die Taste **"T/W-Zoomregler", "Aufwärts", "Abwärts"** oder durch das Streichen des Bildschirms frei eingestellt werden.
- 4. Drücken Sie die Taste "Video/Foto" oder "OK", um die Einstellungsoption auszuwählen (z. B. Timer). Rufen Sie das Optionsmenü auf und tippen Sie auf die gewünschte Option. Tippen Sie nach der Einstellung dann auf  $\Box$ , um zum Hauptmenü zurückzukehren. Tippen Sie auf  $\Box$ , um zum Hauptbildschirm zurückzukehren.

# **Einstellmodus**

In diesem Einstellungsmenü können die Sprache, das Datum, die Frequenz und andere Parameter eingestellt werden.

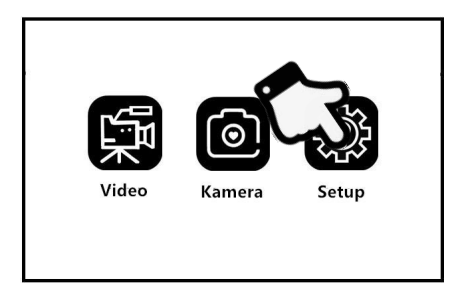

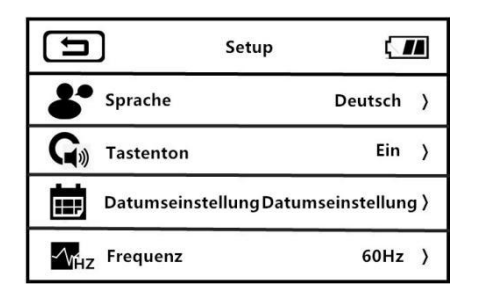

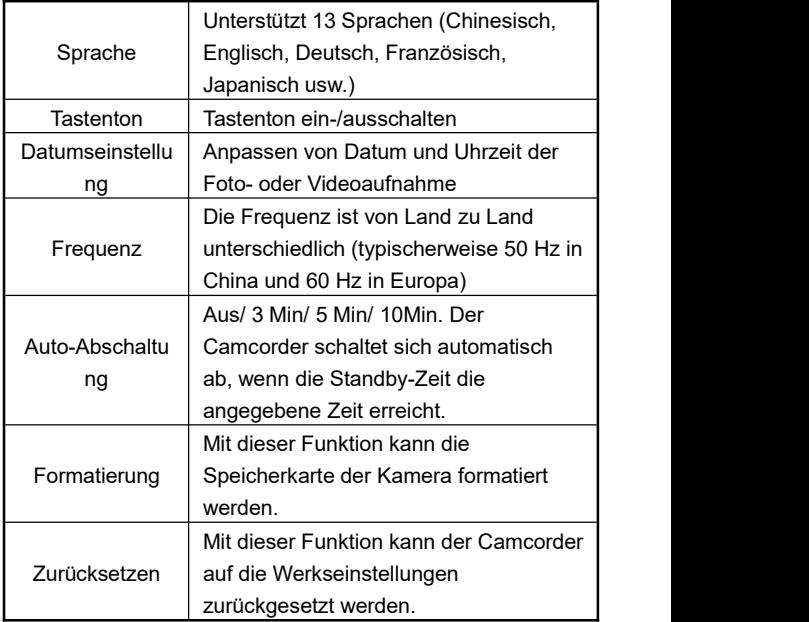

1. Öffnen Sie den Bildschirm oder drücken Sie den **"Netzschalter"**, um den Camcorder einzuschalten. Drücken Sie die Taste "Modus", um das Modus-Menü aufzurufen.

Tippen Sie auf **Surfer in die Hauptschnittstelle des** Einstellungsmodus aufzurufen.

- 2. Die Funktionsoptionen können über die Taste **"T/W-Zoomregler", "Aufwärts", "Abwärts"** oder durch das Streichen des Bildschirms frei eingestellt werden.
- 3. Drücken Sie die Taste **"Video/Foto"** oder **"OK",** um die Einstellungsoption zu bestätigen.
- 4. Tippen Sie auf  $\boxed{\bigoplus}$  oder  $\boxed{\bigoplus}$ . um zum Hauptbildschirm zurückzukehren.

# **Wiedergabe**

Mit dieser Funktion können Sie aufgenommene Videos und Fotos schnell auf diesem Camcorder wiedergeben.

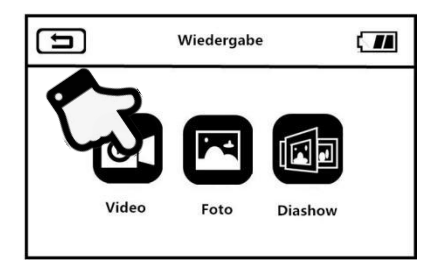

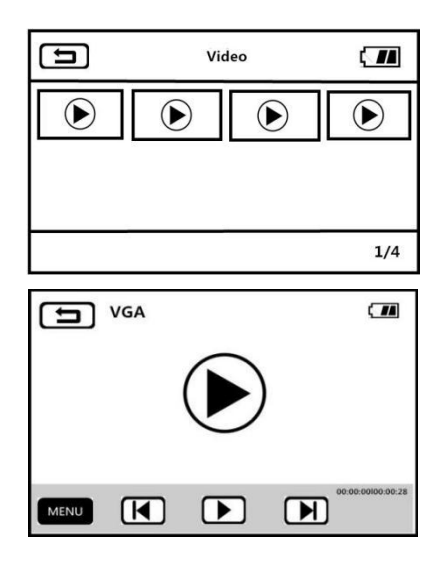

# **Video**

- 1. Im Video- oder Foto-Aufnahmemodus drücken Sie die Taste **"Menü"** oder tippen Sie auf dem Bildschirm auf **MENU**, um den Menübildschirm aufzurufen.
- 2. Tippen Sie auf **Dansey (1998)**, um den Wiedergabe-Modus aufzurufen.
- 3. Tippen Sie auf **OL**, um die Miniaturansichten für
- Videowiedergabe aufzurufen.4. Tippen Sie auf eine der Miniaturansichten zum Vorschauen.
- 5. Tippen Sie auf **General (DEFE)** oder drücken Sie die Taste

**"Links"/ "Rechts"**, um die Option zu wechseln.

- 6. Tippen Sie auf  $($   $\blacktriangleright)$  oder drücken Sie die Taste **"Video/Foto"**, um die Wiedergabe abzuspielen.
- 7. Drehen Sie während der Wiedergabe den **"T/W-Zoomregler"** zum Einstellen des Tons. Drücken Sie die Taste **"OK"** zum Anhalten der Wiedergabe und drücken Sie die Taste "Video/Foto" zum Beenden der Wiedergabe.
- 8. Tippen Sie auf **MENU** oder drücken Sie die Taste **.. Menü**". um aktuelles Video zu löschen, alle Videos zu löschen, aktuelles Video zu sperren, aktuelles Video zu entsperren,<br>alle Videos zu sperren oder alle Videos zu entsperren.

#### **Foto**

- 1. Im Video- oder Foto-Aufnahmemodus drücken Sie die Taste **. Menü** " oder tippen Sie auf dem Bildschirm auf **MENU** , um den Menübildschirm aufzurufen.
- 2. Tippen Sie auf **D**, um den Wiedergabe-Modus aufzurufen.
- 3. Tippen Sie auf **Der Steinen für die Miniaturansichten für** Fotowiedergabe aufzurufen.
- 4. Tippen Sie auf eine der Miniaturansichten zum Vorschauen.
- 5. Tippen Sie auf  $\Box$ /  $\Box$  oder drücken Sie die Taste **"Links"/ "Rechts"**, um die Option zu wechseln.
- 6. Tippen Sie auf **MENU** oder drücken Sie die Taste "Menü", um aktuelles Foto zu löschen, alle Fotos zu löschen, aktuelles Foto zu sperren, aktuelles Foto zu entsperren, alle Fotos zu sperren oder alle Fotos zu entsperren.

### **Diaschau**

- 1. Im Video- oder Foto-Aufnahmemodus drücken Sie die Taste "Menü" oder tippen Sie auf dem Bildschirm auf **MENU**, um den Menübildschirm aufzurufen.
- 2. Tippen Sie auf **ICD**, um den Diaschau-Modus aufzurufen.
- 3. Tippen Sie auf voder drücken Sie die Taste **"Video/Foto"**, um die Wiedergabe abzuspielen.
- 4. Drücken Sie die Taste "Menü" oder tippen Sie auf MENU um die Wiedergabezeit von 3, 5 oder 10 Sekunden auszuwählen.

Achtung: Die Optionen 3, 5 und 10 Sekunden sind das Intervall zwischen den einzelnen abgespielten Fotos.

# **Anschließen an ein Fernsehgerät**

Mit dieser Funktion kann der Camcorder zur Wiedergabe, Foto- und Videoaufnahme usw. an das Fernsehgerät angeschlossen werden.

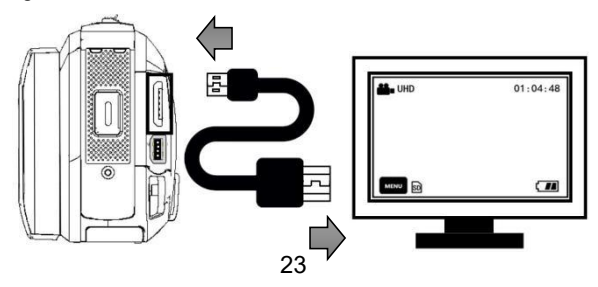

- 1. Öffnen Sie den Bildschirm oder drücken Sie den **"Netzschalter"**, um den Camcorder einzuschalten und in den Standby-Modus zu gelangen.
- 2. Nehmen Sie das HDMI-Kabel heraus und schließen Sie diesen Camcorder an den HDMI-Anschluss des Fernsehgeräts an.
- 3. Stellen Sie den TV-Kanal auf den entsprechenden Kanal des angeschlossenen HDMI-Anschlusses ein. Wenn das Fernsehgerät den Vorschaubildschirm des Camcorders anzeigt, wurde die Funktion erfolgreich aktiviert.

Achtung: Wenn der Camcorder an ein Fernsehgerät angeschlossen ist, wird der Vorschaubildschirm auf dem Fernsehgerät angezeigt und der Bildschirm des Camcorders wird ausgeschaltet.

# **Anschließen an einen Computer**

Mit dieser Funktion kann der Camcorder als externe Festplatte oder Webcam verwendet werden.

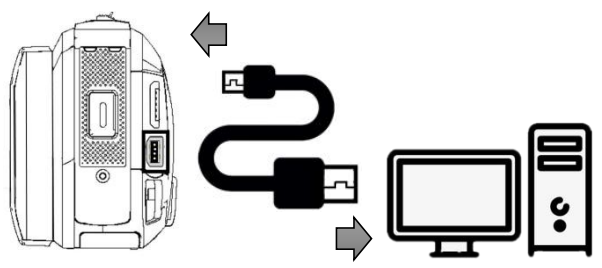

#### **Als externe Festplatte**

- 1. Öffnen Sie den Bildschirm oder drücken Sie den **"Netzschalter"**, um den Camcorder einzuschalten und in den Standby-Modus zu gelangen.
- 2. Nehmen Sie das USB-Kabel heraus und schließen Sie diesen Camcorder an den USB-Anschluss des Computers an.
- 3. Die Optionen **"Anschließen an einen Computer"** und **"Webcam"** werden auf dem Camcorder angezeigt. Drehen Sie den "T/W-Zoomregler" zum Auswählen und drücken Sie die Taste **"Video/Foto"**, um die Option "**Anschließen an einen Computer**"zu bestätigen.
- 4. Wenn der Vorschaubildschirm des Camcorders in den Modus "**Externe Festplatte**" wechselt und auf dem Computer "**Externe Festplatte**" erscheint, wurde die Funktion erfolgreich aktiviert.

### **Als Webcam**

- 1. Öffnen Sie den Bildschirm oder drücken Sie den **"Netzschalter"**, um den Camcorder einzuschalten und in den Standby-Modus zu gelangen.
- 2. Nehmen Sie das USB-Kabel heraus und schließen Sie diesen Camcorder an den USB-Anschluss des Computers an.
- 3. Die Optionen **"Anschließen an einen Computer"** und **"Webcam"** werden auf dem Camcorder angezeigt. Drehen Sie den **..T/W-Zoomregler**" zum Auswählen und drücken

Sie die Taste "Video/Foto" oder "OK", um die Option **"Webcam"** zu bestätigen.

4. Wenn der Vorschaubildschirm des Camcorders in den Modus **"Webcam"** wechselt und die Videosoftware auf dem Computer das Kamerabild anschaut, wurde die Funktion erfolgreich aktiviert.

Achtung: Wenn die Kamera als Webcam verwendet wird, können keine anderen Funktionen ausgeführt werden. Video- / Foto-Aufnahme müssen durch Software von Drittanbietern realisiert werden.

### **Spezifikation**

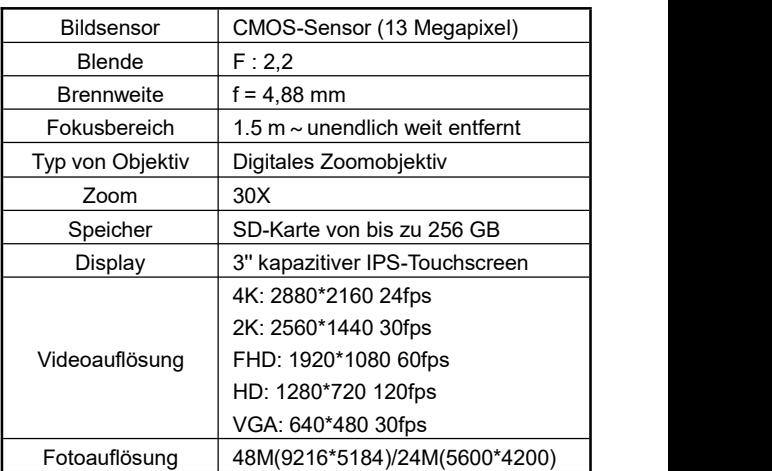

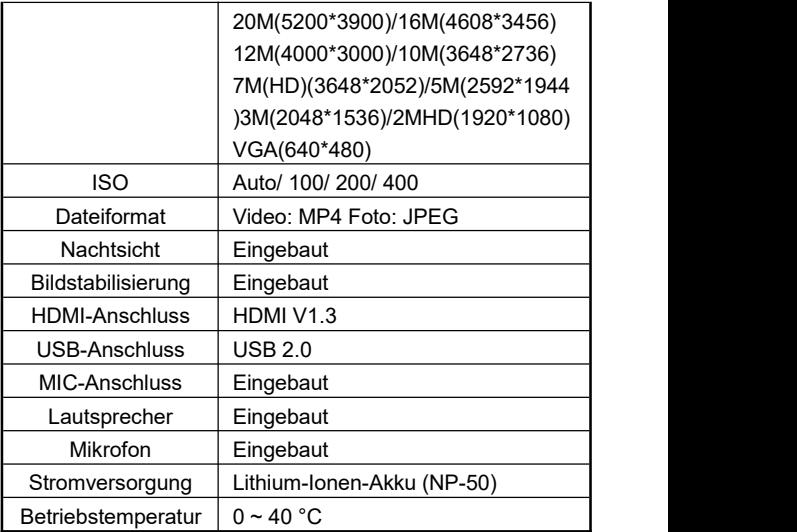

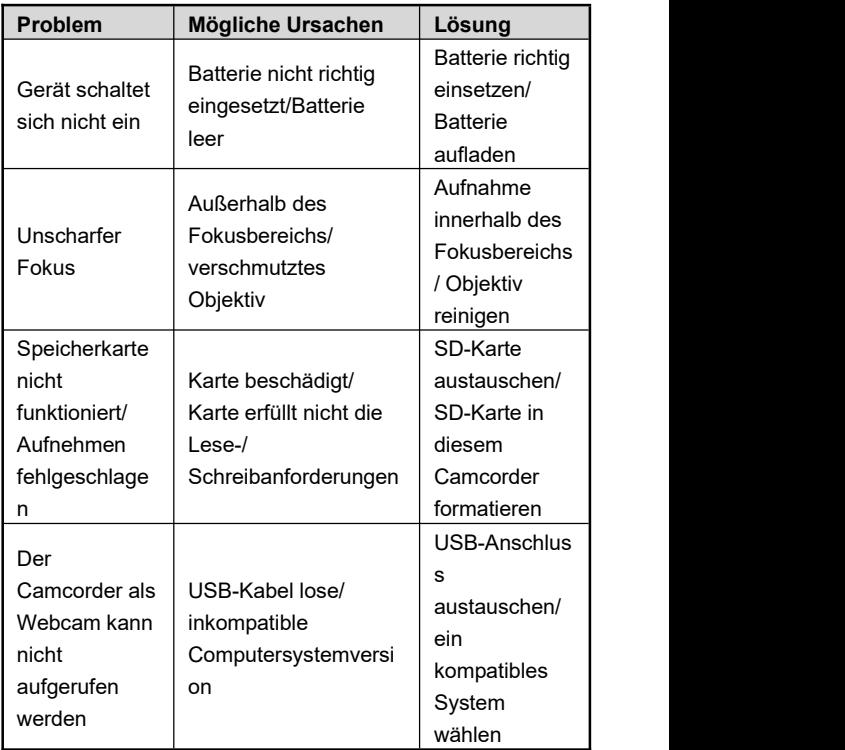